## Esto es una pequeña guía para poder buscar libros de una manera rápida e intuitiva

## Esta es la vista de tabla.

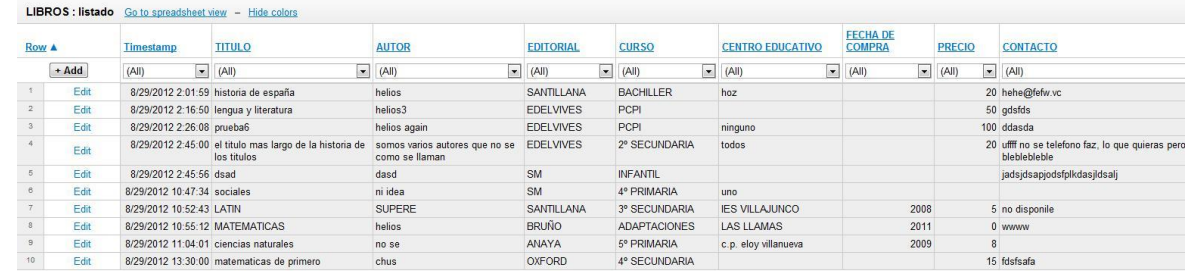

\*En la tuya no aparece lo de "EDIT" ya que no es posible editar esta información (solo el Administrador: yo)

Es MUY IMPORTANTE que no cambies el modo de vista (ya que este es el más sencillo para buscar)...

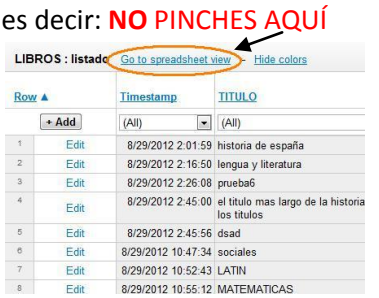

## **PARA BUSCAR UN LIBRO:**

Puedes realizar búsquedas como quieras: Por título, por Autor, por Editorial, , por Curso, por Centro,…SOLO TIENES QUE PINCHAR EN LA FLECHA de lo que te interesa y te aparecen las categorías disponibles.

## **>Por ejemplo quiero buscar todos los libros disponibles para 5º de PRIMARIA**

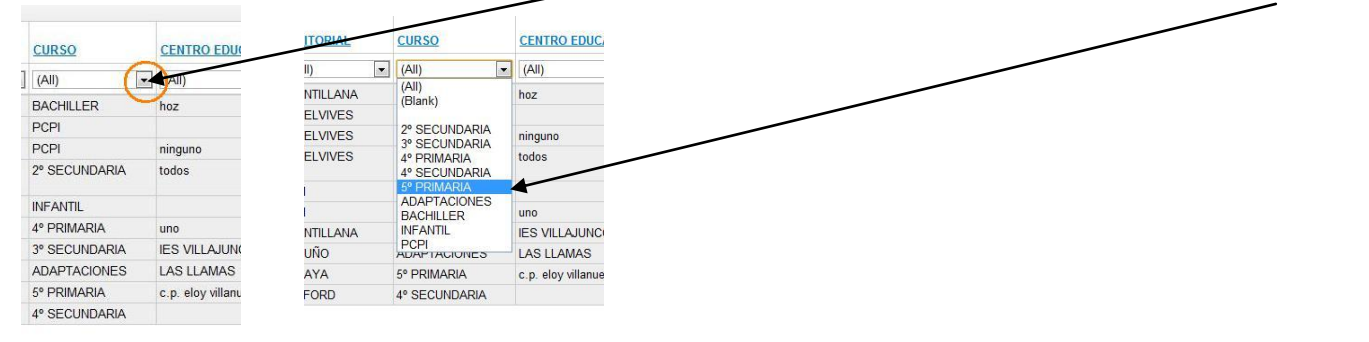

**PRIMERO Pincho en la flecha perteneciente a "CURSO" y SEGUIDAMENTE pincho en el curso que me interesa**

Y este es el resultado de todos los libros de 5º de primaria disponibles.

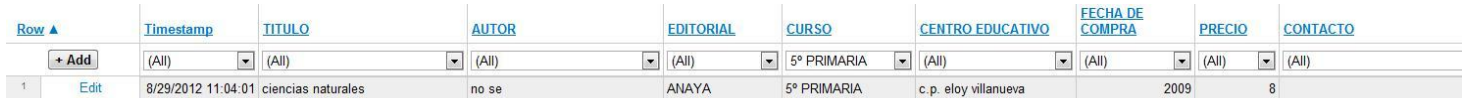

Si quieres volver a mostrar todos los libros tienes que pinchar en la misma flecha que antes y seleccionar "ALL"

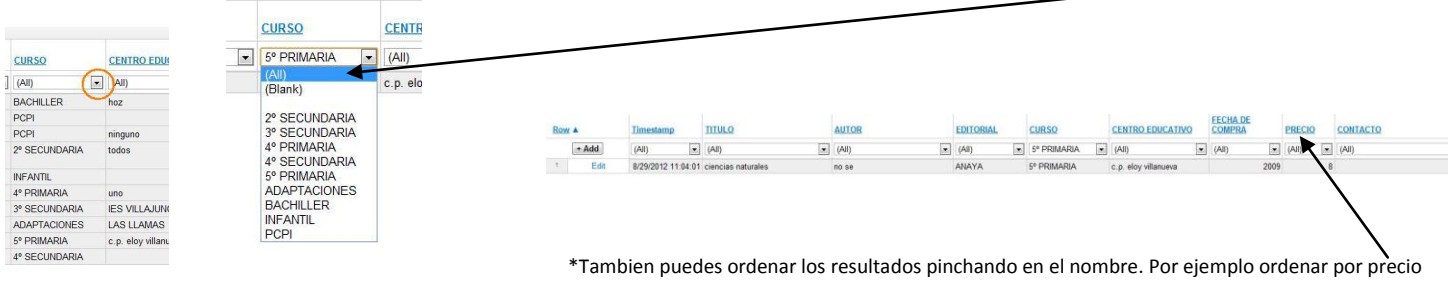